| Coming E              | vents          | >                        | X Home • Naenae Colle<br>You are logged with Caregiver 1 |
|-----------------------|----------------|--------------------------|----------------------------------------------------------|
| 7 Afio Mai Eve        | ning           |                          | (Residence A) access.<br>Student ID: 23016               |
| Mar<br>12 Learning Co | onferencing    |                          |                                                          |
| 12 Early Closure      |                |                          | E Menu<br>Home                                           |
| 15 Tabloid Sports Day |                |                          | Change Password                                          |
| 12 End of Term        |                |                          | Notices<br>Calendar                                      |
| View Full Calendar    |                |                          | Reports                                                  |
|                       |                |                          | Attendance/Timetable                                     |
| ⇒                     | 2-             | <b>**</b>                | Details 👻                                                |
| Switch Account        | Report Absence | Timetable/<br>Attendance | Results 🝷                                                |
|                       |                |                          | NCEA Summary                                             |
| 2                     | (Fr)           | • <b>•</b> •             | Current Year Results                                     |
| R                     | 474            | <b>—</b>                 | All Results                                              |
| Conferences           | KAMAR Portal   | Your Details             |                                                          |
|                       |                |                          | Logout                                                   |
| <b>d</b> 🗇            | Ŗ              | ۰۰۰ ل                    |                                                          |
| Home Calendar         | r Notices No   | tifications More         |                                                          |

Have you downloaded the SchoolBridge App?

Notify us of a student's absence, receive newsletters, timetables and reports using the SchoolBridge App!

Caregiver – to login, use the same email address you gave us on enrolment. Student – use your school email address to login.

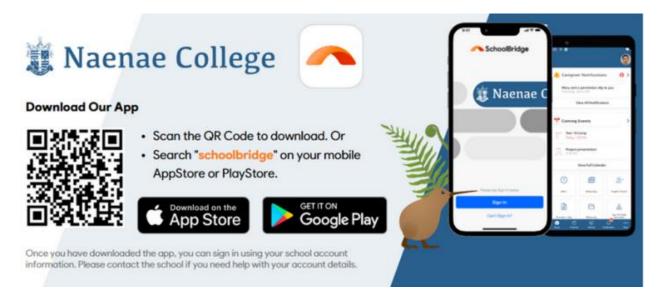